## **My Stop**

Perry Township Schools is working with My Stop to provide GPS tracking information on our busses and give families more exact information about when their child's bus will arrive.

At this time this feature is only available to the guardian listed first in the "Family 1" section of Skyward. This person must have both a phone number and email listed in Skyward for their "My Stop" account to be created.

To Log In:

Go to <https://onscreen.msdpt.k12.in.us/onscreen/MyStop/LoginMobile.aspx>

Your Username is your regular Skyward Parent login. Your Password is the 10 digit phone number listed for your student's primary guardian. The password is written in numbers only, no dashes or spaces.

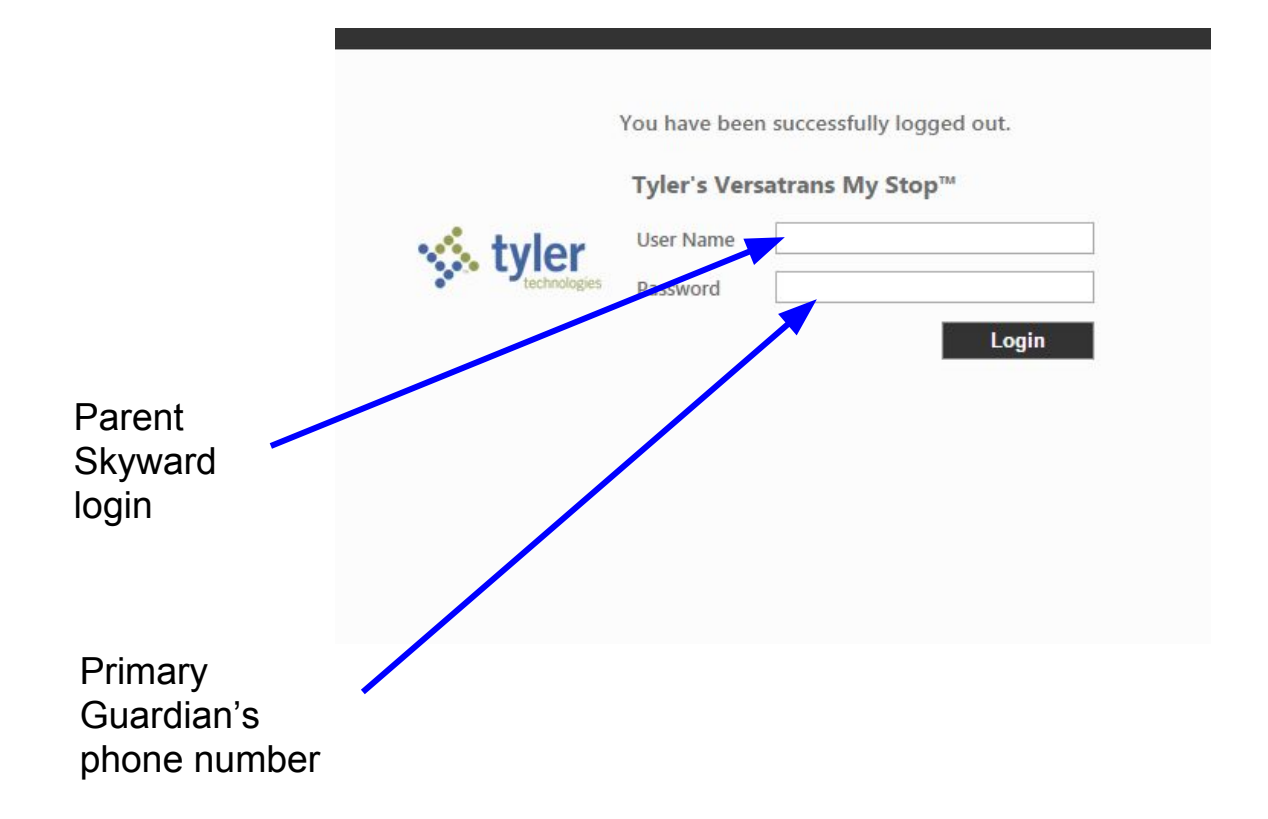

## Selecting A Student

If you have more than one Perry Schools student, you will be able to select the student that you wish to see bus information for from the drop down menu at the top left.

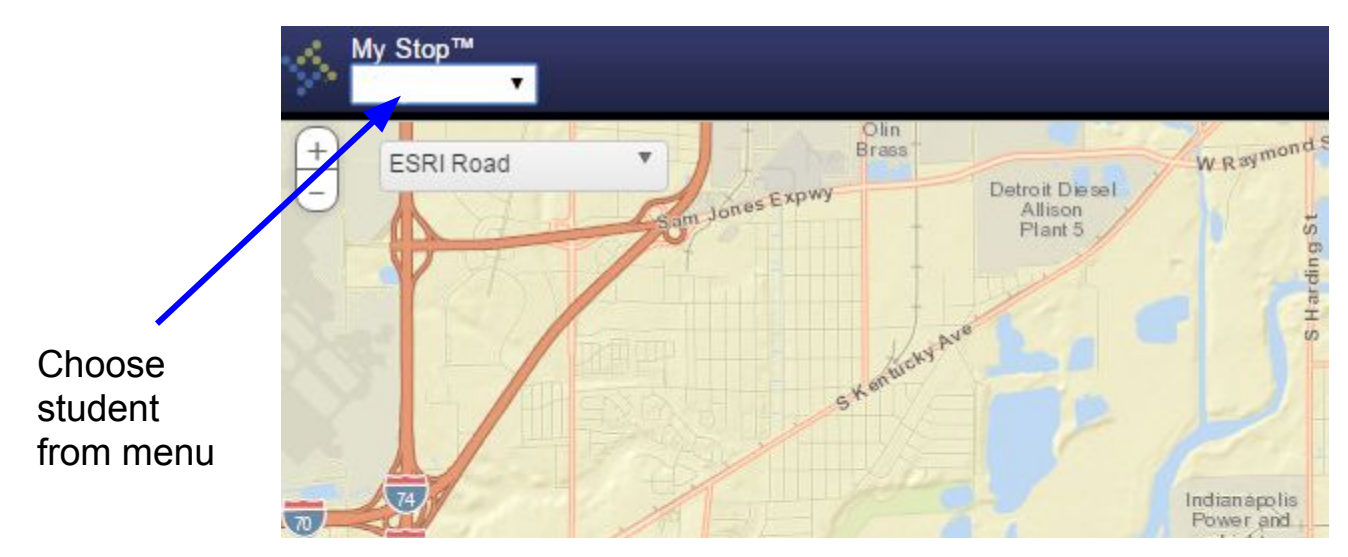

There are also buttons at the top left corner of the screen that will let you zoom in and out, and change the background from the illustrated map to an aerial photograph of the area.

## Monitoring Your Bus

If your bus is out on its route, you will see a green line showing the bus route, a yellow flag showing its current position, and an orange pin showing your stop (not pictured.) At the bottom of the screen, you will see the time you can expect the bus to arrive, and how far ahead or behind schedule that it is currently running.

Note: This app estimates travel time along the scheduled route. If the bus is sitting waiting to load or unload, is stuck behind an accident or train, or has to take a detour, the estimated arrival time may not be accurate. This app can also be inaccurate if a replacement bus is used. **Please use this system only as a guide.**

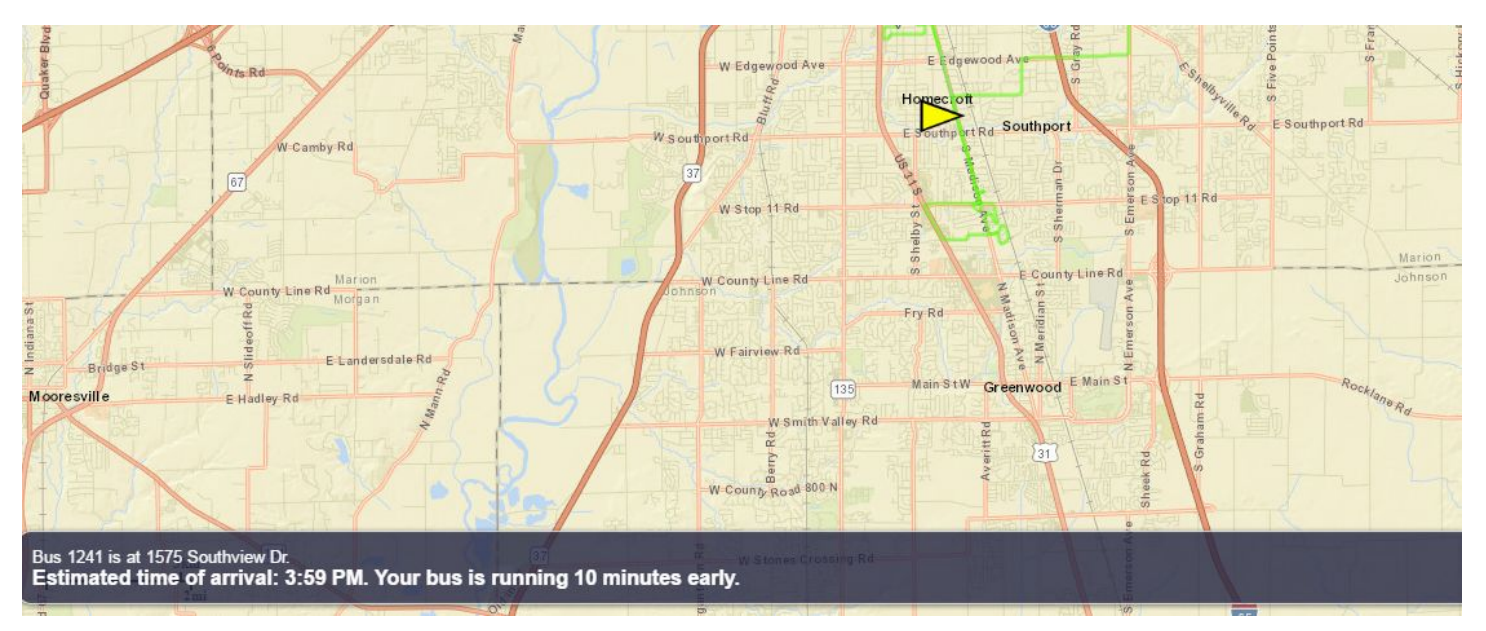